# نيب Q802.1 و EtherChannel لاصتالا طوطخ تاذ تالوحملا نيوكت لاثمو Catalyst XL تالوحم 2 Layer Catalyst تباثلا نيوكتلا Ï

# المحتويات

[المقدمة](#page-0-0) [قبل البدء](#page-0-1) [الاصطلاحات](#page-0-2) [المتطلبات الأساسية](#page-0-3) [المكونات المستخدمة](#page-1-0) [النظرية الأساسية](#page-1-1) [التكوين](#page-1-2) [بروتوكول خط الاتصال الديناميكي](#page-1-3) [بروتوكول تجميع المنفذ](#page-1-4) [بروتوكول التحكم في تجميع الارتباطات \(LACP\(](#page-2-0) [الرسم التخطيطي للشبكة](#page-2-1) [التكوينات](#page-3-0) [التحقق من الصحة](#page-4-0) [Catalyst 2900XL/3500XL](#page-5-0) [Catalyst 2950/2955](#page-6-0) [استكشاف الأخطاء وإصلاحها](#page-7-0) [معلومات ذات صلة](#page-8-0)

# <span id="page-0-0"></span>المقدمة

يزود هذا وثيقة عينة تشكيل على IEEE 802.1Q trunking و EtherChannel بين مادة حفازة 3524xl ومادة حفازة 2950 مفتاح. يتم عرض نتائج كل أمر عند تنفيذها. يمكن إستخدام أي من محولات 2 Layer Catalyst ذات التكوين الثابت، والتي تتضمن المحولات £2900XL/3500XL و 2965/2950 و 2970، في السيناريوهات المقدمة في هذا المستند للحصول على النتائج نفسها.

# <span id="page-0-1"></span>قبل البدء

## <span id="page-0-2"></span>الاصطلاحات

للحصول على مزيد من المعلومات حول اصطلاحات المستندات، راجع [اصطلاحات تلميحات Cisco التقنية.](//www.cisco.com/en/US/tech/tk801/tk36/technologies_tech_note09186a0080121ac5.shtml)

## <span id="page-0-3"></span>المتطلبات الأساسية

في هذا وثيقة، أربعة إثرنيت سريع من كل من المفتاح كنت setup كشنطة Q802.1 ويجمع داخل سريع

## .(EtherChannel (FEC

## <span id="page-1-0"></span>المكونات المستخدمة

لإنشاء الأمثلة في هذا المستند، إستخدمنا المحولات التالية في بيئة معملية بتكوينات ممسوحة:

- مادة حفازة xl3524 مفتاح يركض ios cisco ® برمجية إطلاق 12.0(5.2)XU
- EA2a(6)12.1 الإصدار ،Cisco IOS Software برنامج يشغل الذي Catalyst 2950 switch المحول●

# <span id="page-1-1"></span>النظرية الأساسية

هناك ما من متطلب أن يستعمل ميناء مجاور أن يشكل FEC على هذا مفتاح.

مع مادة حفازة الا2900 يركض cisco ios برمجية إطلاق 11.2(8)SA1 أو 11.2(8)SA2، أنت سمحت أربعة FECs (مجموعة منافذ) لكل مفتاح مع عدد غير محدود من المنافذ لكل مجموعة. موازنة التحميل عبر الروابط في القناة دائما يؤسس على الغاية {address mac}upper. يجب تكوين جميع المنافذ التي تنتمي إلى نفس قناة portChannel بشكل متماثل. هم يحتاجون أن يحمل ال نفسه مجموعة ال VLANs، وكل ينبغي يتلقى شنطة أو غير شنطة بما أن العملية شنطة وضع. محلل المنفذ المحول (SPAN (وميزات أمان المنفذ غير مدعومة.

على مادة حفازة 2900xl يركض cisco ios برمجية إطلاق 11.2(8)SA3 أو فيما بعد، مادة حفازة 3500xl يركض ios cisco برمجية إطلاق 11.2(8)6SA أو فيما بعد، ومادة حفازة ،2955/2950 تحميل موازنة عبر الروابط في القناة يمكن تكوينها أن تستند إلى مصدر أو غاية {address mac}upper، مع مصدر يكون التقصير. تتيح إعادة التوجيه القائمة على المصدر ما يصل إلى ثمانية منافذ في نقطة وصول فوري (FEC) (مجموعة المنافذ). تتيح إعادة التوجيه المستندة إلى الوجهة منافذ غير محدودة لكل مجموعة منافذ. يمكنك تكوين ما يصل إلى 12 مجموعة منافذ FEC لكل محول، ويمكن أن يكون لديك مزيج من المجموعات المستندة إلى المصدر/الوجهة. يجب تكوين جميع المنافذ التي تنتمي إلى نفس قناة portChannel بشكل متماثل. هم يحتاجون أن يحمل ال نفسه مجموعة ال VLANs، وكل ينبغي يتلقى شنطة أو غير شنطة بما أن العملية شنطة وضع. فسحة بين دعامتين وأمان أيسر لا يساند.

مادة حفازة 2940 و 2955/2950 مفتاح فقط دعم 802.1Q trunking ولا يساند inter-مفتاح ربط بروتوكول (ISL). يدعم 2970 Catalyst كلا من بروتوكولات توصيل Q802.1 و ISL.

# <span id="page-1-2"></span>التكوين

## <span id="page-1-3"></span>بروتوكول خط الاتصال الديناميكي

هناك طرق لإنشاء خطوط الاتصال. إن يستطيع ميناء يستطيع أصبحت شنطة، هو أيضا قد يتلقى القدرة أن شنطة تلقائيا، وفي بعض الحالات حتى يفاوض أي نوع من trunking أن يستعمل على الميناء. تسمى هذه القدرة على التفاوض على طريقة التوصيل مع الجهاز الآخر بروتوكول خط الاتصال الديناميكي (DTP(.

ملاحظة: لا تدعم محولات DTP XL/3500XL2900 Catalyst. مادة حفازة 2955/2950 يساند مفتاح DTP ل حركي trunking مع ios cisco برمجية إطلاق 12.1(6)2ea أو فيما بعد. يدعم 2940 Catalyst و 2970 DTP في جميع إصدارات برنامج IOS Cisco.

## <span id="page-1-4"></span>بروتوكول تجميع المنفذ

مساعدة بروتوكول تجميع المنفذ (PAgP (في الإنشاء التلقائي لارتباطات FECl. يتم إرسال حزم PAgP بين المنافذ القادرة على FECl للتفاوض على تكوين قناة. وقد أدخلت بعض القيود عمدا في قانون حماية البيئة. وهذه القيود هي على النحو التالي:

● لن يشكل PAgP حزمة على ميناء أن يكون شكلت ل VLANs حركي. يتطلب PAgP أن ينتسب كل ميناء في

القناة إلى ال نفسه VLAN أو يكون شكلت كشنطة ميناء. عندما حزمة بالفعل يتواجد و VLAN من ميناء عدلت، كل ميناء في الحزمة عدلت أن يماثل أن VLAN.

- لا يقوم PAgP بتجميع المنافذ التي تعمل بسرعات مختلفة أو الإرسال ثنائي الإتجاه للمنفذ. إن غيرت سرعة ومزدوج يكون عندما حزمة يتواجد، PAgP يغير سرعة أيسر وزواج لكل ميناء في الحزمة.
- اوضاع PAgP ، ، و . لن تسمح بتكوين قناة إلا للمجموعات و وهه-هو.يتم شرح اوضاع PAgP ادناه. : لن يتم تشغيل PAgP. القناة مضطرة . : لن يتم تشغيل PAgP. القناة مجبرة أن تبقى :. يعمل PAgP بشكل سلبي. يكون تكوين قناة مطلوبا، ومع ذلك، لا يتم تشغيله:. يعمل PAgP بنشاط. تكون قناة ما مرغوبة ويتم بدؤها.لن تسمح بتكوين قناة إلا بتركيبات و وon-on. إذا كان الجهاز الموجود على أحد جانبي القناة لا يدعم PAgP، مثل الموجه، فيجب تعيين PAgP على الجهاز الموجود على الجانب الآخر PAgP.

ملاحظة: لا تدعم محولات PAgP XL/3500XL2900 Catalyst. مادة حفازة 2955/2950 يساند مفتاح PagP لمفاوضات القناة مع cisco ios برمجية إطلاق 12.1(6)EA2 أو فيما بعد؛ cisco ios برمجية إطلاق 12.0 يساند فقط تشكيل ساكن إستاتيكي. يدعم 2940 Catalyst و 2970 PAgP في جميع إصدارات برنامج IOS Cisco.

# <span id="page-2-0"></span>بروتوكول التحكم في تجميع الارتباطات (LACP(

يدعم توصيل بروتوكول التحكم في تجميع الارتباطات (LACP (أربعة أوضاع تشغيل:

- على: يتم فرض تكوين تجميع الارتباطات دون أي تفاوض على بروتوكول LACP .بمعنى آخر، لا يقوم المحول بإرسال حزمة LACP ولا يعالج أي حزمة LACP واردة. وهذا مماثل لحالة "التشغيل" ل PAgP.
	- قيد الإيقاف: لم يتم تكوين تجميع الارتباطات. لا نرسل حزمة LACP أو نفهمها. هذا مماثل لحالة الإيقاف ل .PAgP
- passive: لا يقوم المحول ببدء القناة ولكنه يفهم حزم LACP الواردة. يقوم النظير (في الحالة النشطة) بتهيئة التفاوض (عندما يرسل حزمة LACP (التي نتلقاها ونجيب عليها، لتكوين قناة التجميع مع النظير في نهاية المطاف. هذا مماثل للوضع الآلي في PAgP.
- نشط: يمكن ان ننشئ رابطا تجميعيا ونبدا التفاوض. يتم تكوين تجميع الارتباطات إذا كان الطرف الاخر يعمل في وضع LACP النشط أو السلبي. وهذا مماثل للأسلوب المرغوب فيه ل PAgP.

ملاحظة: بشكل افتراضي، عند تكوين قناة LACP، يكون وضع قناة LACP سلبيا.

م**لاحظة:** لا تدعم محولات Catalyst 2900XL/3500XL بروتوكول التحكم في الوصول للبنية الأساسية (LACP). مادة حفازة 2955/2950 يساند مفتاح LACP لقناة تفاوض مع cisco ios برمجية إطلاق 12.1(6)ea2 أو فيما بعد. يدعم برنامج IOS الإصدار 12.0 من Cisco التكوين الثابت فقط. يدعم 2940 Catalyst و 2970 بروتوكول LACP في جميع إصدارات برنامج IOS Cisco.

# <span id="page-2-1"></span>الرسم التخطيطي للشبكة

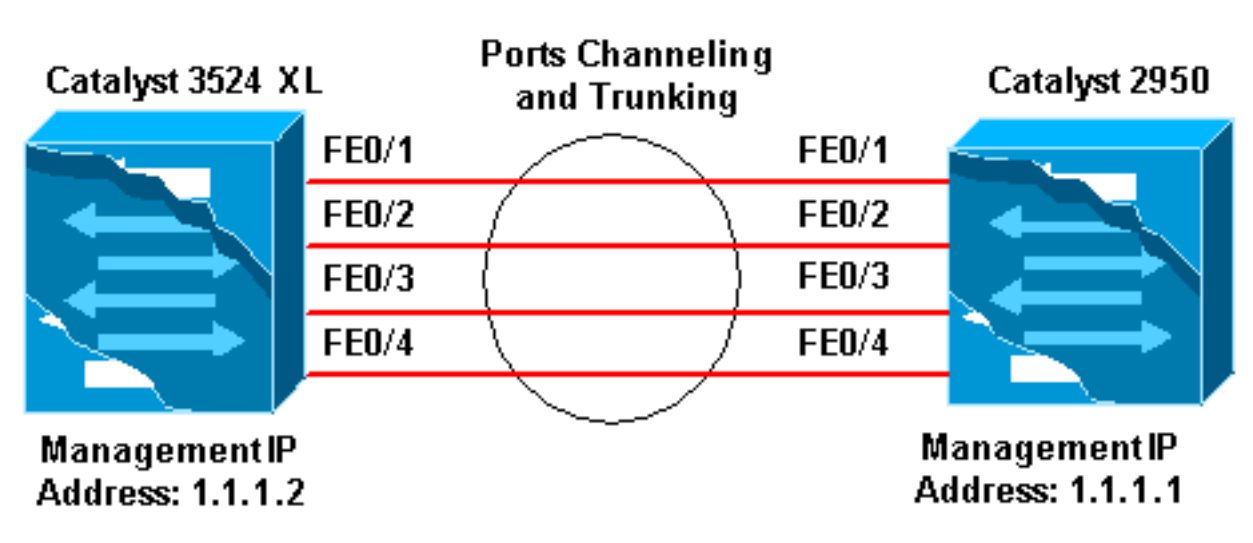

يستخدم هذا المستند إعداد الشبكة الموضح في الرسم التخطيطي أدناه.

<span id="page-3-0"></span>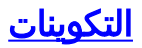

يستخدم هذا المستند التكوينات الموضحة أدناه.

## Catalyst 3524 XL

Comments between the outputs are added in *blue* italics for explanation. Flush#**show run** ...Building configuration :Current configuration ! version 12.0 no service pad service timestamps debug uptime service timestamps log uptime no service password-encryption ! hostname Flush ! ! ip subnet-zero ! *Since the 2900XL/3500XL switches do not support !-- ---! - dynamic channel negotiation, verify the !-- configuration before enabling secondary links. !--- You may see a loop before the configuration is finished if !--- both ports are connected while doing changes. !--- Shut down the ports involved in the channel first. When the !--- configuration is complete, enable them back. !- -- An example of a brief loop is shown below. !-- flush# !--- 6d12h: %LINK-4-ERROR: FastEthernet0/1 is experiencing errors. !--- 6d12h: %RTD-1-ADDR\_FLAP: FastEthernet0/3 relearning five addresses per minute. !- -- 6d12h: %LINK-4-ERROR: FastEthernet0/1 is experiencing errors. !--- 6d12h: %RTD-1-ADDR\_FLAP: FastEthernet0/24 relearning eight addresses per minute. !--- 6d12h: %LINK-4-ERROR: FastEthernet0/1 is experiencing errors.* ! ! interface FastEthernet0/1 port group 1 *!--- Assigned port to port channel 1.* switchport trunk encapsulation dot1q *!--- Configured the port to use the trunking encapsulation dot1Q.* switchport mode trunk *!--- Configured port to be in trunking mode.* ! interface FastEthernet0/2 port group 1 *!--- Assigned port to port channel 1.* switchport trunk encapsulation dot1q switchport mode trunk ! interface FastEthernet0/3 port group 1 *!--- Assigned port to port channel 1.* switchport trunk encapsulation dot1q switchport mode trunk ! interface FastEthernet0/4 port group 1 *!--- Assigned port to port channel 1.* switchport trunk encapsulation dot1q switchport mode trunk ......(output Suppressed) ! interface VLAN1 ip address 1.1.1.2 255.255.255.0 no ip directed-broadcast no ip route-cache ! line con 0 transport input none stopbits 1 line vty 0 4 login line vty 5 15 login

## Catalyst 2950

Comments between the outputs are added in *blue* italics for explanation. Hanka>en Hanka#**show run** ...Building configuration Current configuration : 1298 bytes

! version 12.1 no service pad service timestamps debug uptime service timestamps log uptime no service password-encryption ! hostname Hanka ! ! ip subnet-zero ! interface Port-channel1 flowcontrol send off switchport mode trunk *Since the 2900XL/3500XL series switches do not !--- ---! support dynamic channel negotiation, !--- verify the configuration before !--- enabling secondary links. !--- You may see a loop before the configuration is !-- finished if both ports are connected while doing changes. !--- We suggest shutting down the ports involved in the channel !--- first, and when the configuration is complete, !--- enabling them back. !--- An example of a brief loop is shown below. !--- flush# !--- 6d12h: %LINK-4-ERROR: FastEthernet0/1 is experiencing errors. !--- 6d12h: %RTD-1-ADDR\_FLAP: FastEthernet0/3 relearning five addresses per minute. !- -- 6d12h: %LINK-4-ERROR: FastEthernet0/1 is experiencing errors. !--- 6d12h: %RTD-1-ADDR\_FLAP: FastEthernet0/24 relearning eight addresses per minute. !--- 6d12h: %LINK-4-ERROR: FastEthernet0/1 is experiencing errors.* ! interface FastEthernet0/1 switchport mode trunk /-*Configured port to be in trunking mode.* channel-group 1 mode on *!--- Assigned port to port channel 1. !--- Catalyst 2950/2955 switches only support 802.1Q encapsulation, !--- which is configured automatically !- -- when trunking is enabled on the interface by !-- issuing the* **switchport mode trunk** command. !--- **Note:** The **channel-group** command is introduced in !--- Cisco IOS Software Release 12.1. Cisco IOS Software Release 12.0 has !--- the **port group** command to configure .channeling ! interface FastEthernet0/2 switchport mode trunk channel-group 1 mode on *Assigned port to port channel 1.* ! interface *---!* FastEthernet0/3 switchport mode trunk channel-group 1 mode on *!--- Assigned port to port channel 1.* ! interface FastEthernet0/4 switchport mode trunk channelgroup 1 mode on *!--- Assigned port to port channel 1.* ......(output Suppressed) interface Vlan1 ip address 1.1.1.1 255.255.255.0 no ip route-cache ! ip http server ! line con 0 transport input none line vty 0 4 login line vty 5 15 login ! end

# <span id="page-4-0"></span>التحقق من الصحة

يوفر هذا القسم معلومات يمكنك إستخدامها للتأكد من أن التكوين يعمل بشكل صحيح.

### <span id="page-5-0"></span>**show CDP neighbor**

### Flush#**show cdp neighbor**

Capability Codes: R - Router, T - Trans Bridge, B - Source Route Bridge S - Switch, H - Host, I - IGMP, r - Repeater

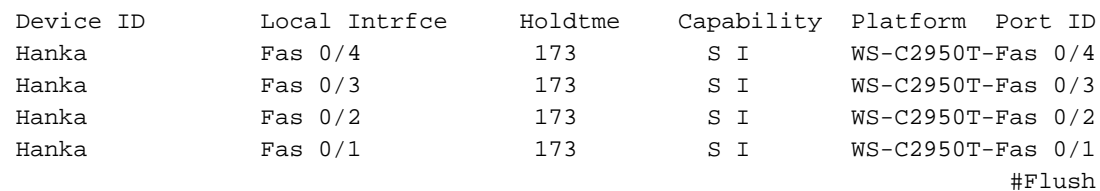

### **show port group**

### Flush>**en**

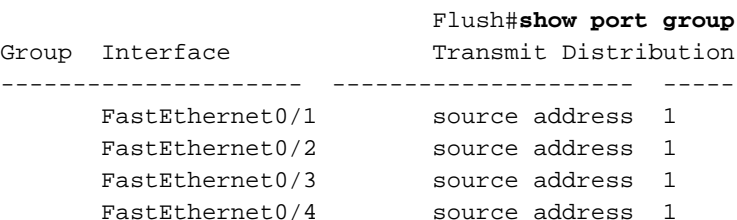

### **show spanning-tree**

#### Flush#**show spanning-tree**

Spanning tree 1 is executing the IEEE compatible Spanning Tree protocol Bridge Identifier has priority 32768, address 0001.4264.82c0 Configured hello time 2, max age 20, forward delay 15 We are the root of the spanning tree Topology change flag not set, detected flag not set, changes 2 Times: hold 1, topology change 35, notification 2 hello 2, max age 20, forward delay 15 Timers: hello 0, topology change 0, notification 0

**Interface Fa0/1 (port 1) in Spanning tree 1 is FORWARDING**

Port path cost 8, Port priority 128 Designated root has priority 32768, address 0001.4264.82c0 Designated bridge has priority 32768, address 0001.4264.82c0 Designated port is 1, path cost 0 Timers: message age 0, forward delay 0, hold 0 BPDU: sent 41527, received 231

> Interface Fa0/5 (port 17) in Spanning tree 1 is down Port path cost 100, Port priority 128

ملاحظة: لا يتم عرض الواجهة 1/6a Fa0/4 - Fa0/2 في الإخراج نظرا لأنه يتم حزمها مع Fa0/1 في قناة المنفذ.

**show interface x/x switchport**

Name: Fa0/1 Switchport: Enabled Administrative mode: trunk Operational Mode: trunk **Administrative Trunking Encapsulation: dot1q Operational Trunking Encapsulation: dot1q** Negotiation of Trunking: Disabled ((Access Mode VLAN: 0 ((Inactive (Trunking Native Mode VLAN: 1 (default Trunking VLANs Enabled: ALL Trunking VLANs Active: 1,2 Pruning VLANs Enabled: 2-1001

> Priority for untagged frames: 0 Override vlan tag priority: FALSE Voice VLAN: none Appliance trust: none

Flush#**show interface fast 0/2 switchport** Name: Fa0/2 Switchport: Enabled Administrative mode: trunk Operational Mode: trunk **Administrative Trunking Encapsulation: dot1q Operational Trunking Encapsulation: dot1q** Negotiation of Trunking: Disabled ((Access Mode VLAN: 0 ((Inactive (Trunking Native Mode VLAN: 1 (default Trunking VLANs Enabled: ALL Trunking VLANs Active: 1,2 Pruning VLANs Enabled: 2-1001

> Priority for untagged frames: 0 Override vlan tag priority: FALSE Voice VLAN: none Appliance trust: none #Flush

## <span id="page-6-0"></span>Catalyst 2950/2955

### **show CDP neighbor**

Hanka#**show cdp neighbor** Capability Codes: R - Router, T - Trans Bridge, B - Source Route Bridge S - Switch, H - Host, I - IGMP, r - Repeater

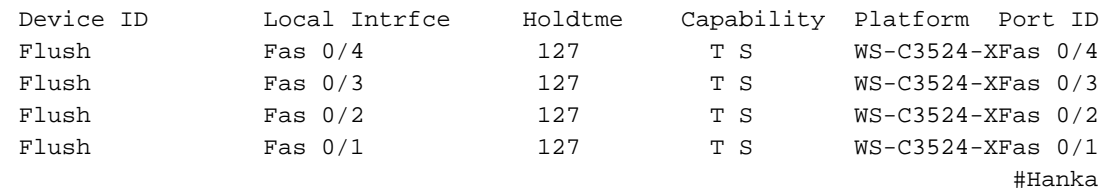

### **show etherchannel**

ملاحظة: تم إدخال هذا الأمر لأول مرة في برنامج Cisco IOS الإصدار 12.1(6)EA2. استبدلت <mark>العرض ميناء</mark> مجموعة أمر.

```
Hanka#show etherchannel port-channel
                  :Channel-group listing 
                 ----------------------- 
                                            Group: 1
                                           ----------
              :Port-channels in the group 
                  ---------------------- 
                                    Port-channel: Po1
                                         ------------
              Age of the Port-channel = 00d:23h:06m:07sLogical slot/port = 1/0 Number of ports = 4
GC = 0x00010001 HotStandBy port = nullPort state = Port-channel Ag-Inuse
                             :Ports in the Port-channel
                        Index Load Port EC state
                       ------------+------+------+------
                            Fa0/1 on 00 0
                            Fa0/2 on 00 0
                            Fa0/3 on 00 0
```
Time since last port bundled: 00d:23h:05m:46s Fa0/4

**show spanning-tree**

### Hanka#**show spanning-tree**

Fa0/4 on 00 0

**Port 65 (Port-channel1) of VLAN1 is forwarding** .Port path cost 8, Port priority 128, Port Identifier 128.65 Designated root has priority 32768, address 0001.4264.82c0 Designated bridge has priority 32768, address 0001.4264.82c0 Designated port id is 128.1, designated path cost 0 Timers: message age 2, forward delay 0, hold 0 Number of transitions to forwarding state: 1 BPDU: sent 5, received 41627

**show interfaces trunk**

Hanka#**show interfaces trunk**

ملاحظة: تم إدخال هذا الأمر لأول مرة في برنامج Cisco IOS الإصدار 12.1(6)EA2.

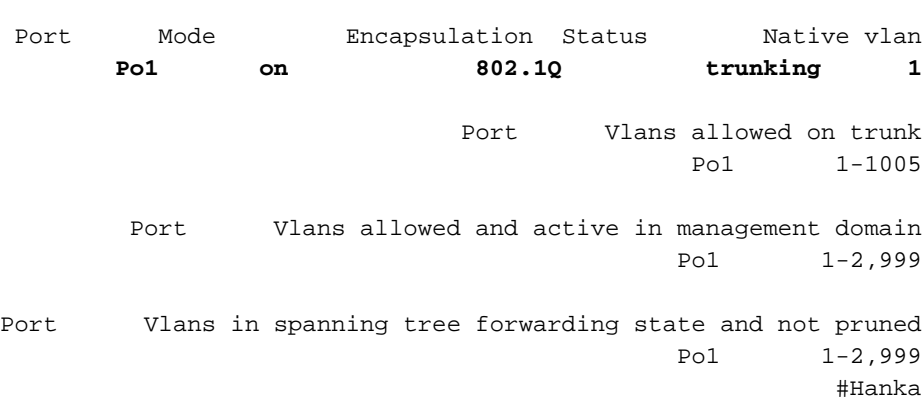

<span id="page-7-0"></span>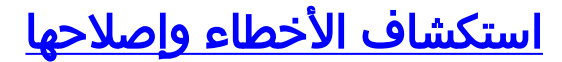

لا تتوفر حاليًا معلومات محددة لاستكشاف الأخطاء وإصلاحها لهذا التكوين.

# <span id="page-8-0"></span>معلومات ذات صلة

- [تكوين واجهات المحول على المحولات switches 2950/2955 Catalyst](//www.cisco.com/en/US/docs/switches/lan/catalyst2950/software/release/12.1_19_ea1/configuration/guide/swint.html?referring_site=bodynav)
	- [تكوين واجهات المحول على المحولات 2940 Switches](//www.cisco.com/en/US/docs/switches/lan/catalyst2940/software/release/12.1_19_ea1/configuration/guide/swint.html?referring_site=bodynav)
		- [تكوين واجهات المحول على المحولات 2970](//www.cisco.com/en/US/docs/switches/lan/catalyst2970/software/release/12.1_19_ea1/configuration/guide/swint.html?referring_site=bodynav)
			- [تكوين EtherChannels](//www.cisco.com/en/US/docs/switches/lan/catalyst2950/software/release/12.1_6_ea2c/configuration/guide/swgports.html#xtocid22?referring_site=bodynav)
- يشكل VLAN trunks ، و VLAN trunks على مادة حفازة 2900xl و 3500xl مفتاح
	- [إنشاء مجموعات منافذ EtherChannel](//www.cisco.com/en/US/docs/switches/lan/catalyst2900xl_3500xl/release12.0_5_wc3/swg/Swgports.html#xtocid13?referring_site=bodynav)
		- [الدعم الفني Systems Cisco](//www.cisco.com/cisco/web/support/index.html?referring_site=bodynav)

ةمجرتلا هذه لوح

ةي الآلال تاين تان تان تان ان الماساب دنت الأمانية عام الثانية التالية تم ملابات أولان أعيمته من معت $\cup$  معدد عامل من من ميدة تاريما $\cup$ والم ميدين في عيمرية أن على مي امك ققيقا الأفال المعان المعالم في الأقال في الأفاق التي توكير المالم الما Cisco يلخت .فرتحم مجرتم اهمدقي يتلا ةيفارتحالا ةمجرتلا عم لاحلا وه ىل| اًمئاد عوجرلاب يصوُتو تامجرتلl مذه ققد نع امتيلوئسم Systems ارامستناه انالانهاني إنهاني للسابلة طربة متوقيا.